## **Introducing Dreamweaver**

## **CASE 1: Use Dreamweaver to complete the following steps:**

- a) Define a new site named Almonds in a folder named Almonds.
- b) Add two Web page documents to the Almonds Web site naming them  $index.htm$  and almonds.htm
- c) Modify the index.htm Web page document as follows:
	- *1.* Change the page title to: Almonds Home Page
	- *2.* Add a table with 3 rows and 1 column, a width of 95%, a border of 1, a cell padding of 5, and no cell spacing.
	- *3.* Add content as shown below. Allow the text to wrap and replace Student Name with your name:

## Nuts

A healthy diet that includes nuts includes a rich source of protein, fat, minerals, and some fiber. Though some people are allergic to nuts, they have been known to be used to treat diabetes and protect against coronary heart disease.

My favorite nut is almonds.

Report by Student Name

- *4.* Link the text almonds to almonds.htm.
- d) Modify the almonds.htm Web page document as follows:
	- *1.* Change the page title to: Almonds
	- *2.* Add a table with 3 rows and 1 column, a width of 95%, a border of 1, a cell padding of 5, and no cell spacing.
	- *3.* Add content as shown below:

Almonds by Student Name Almonds are rich in protein and minerals. Home

- *4.* Link the text Home to index.htm.
- e) Check the spelling in each of the Web page documents.
- f) View each Web page document in a browser window, test the hyperlinks, and print a copy of each Web page.

## **CASE 2: Use Dreamweaver to complete the following steps:**

- a) Define a new site named Tiger in a folder named Tiger.
- b) Add two Web page documents to the Tiger Web site naming them index.htm and tiger.htm
- c) Modify the index.htm Web page document as follows:
	- *1.* Change the page title to: Chinese Zodiac
	- *2.* Add a table with 3 rows and 1 column, a width of 95%, no border, a cell padding of 8, and no cell spacing.
	- *3.* Add content as shown below. Allow the text to wrap and replace Student Name with your name:

CHINESE ZODIAC The Chinese Zodiac is an astrological system similar to the Western horoscope. Instead of using monthly divisions, however, the Chinese system uses years, where twelve years complete a single cycle in the system. Each year is represented by an animal. One animal that represents a year is the tiger. Report by Student Name 

- *4.* Link the text tiger to tiger.htm.
- d) Modify the tiger.htm Web page document as follows:
	- *1.* Change the page title to: The Tiger
	- *2.* Add a table with 4 rows and 2 columns, a width of 95%, a border of 1, a cell padding of 8, and no cell spacing.
	- *3.* Set the width of the left cell in the third row to 30% and set the width of the right cell in the third row to 70%.
	- *4.* Add content as shown below:

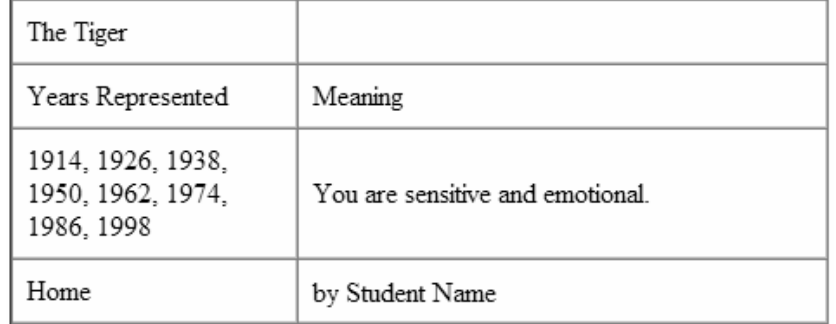

- *5.* Link the text Home to index.htm.
	- e) Check the spelling in each of the Web page documents.
	- f) View each Web page document in a browser window, test the hyperlinks, and print a copy of each Web page.